**[李丹【技术大咖】](https://zhiliao.h3c.com/User/other/0)** 2008-09-01 发表

## **如何修改XE7000系列服务器的时区**

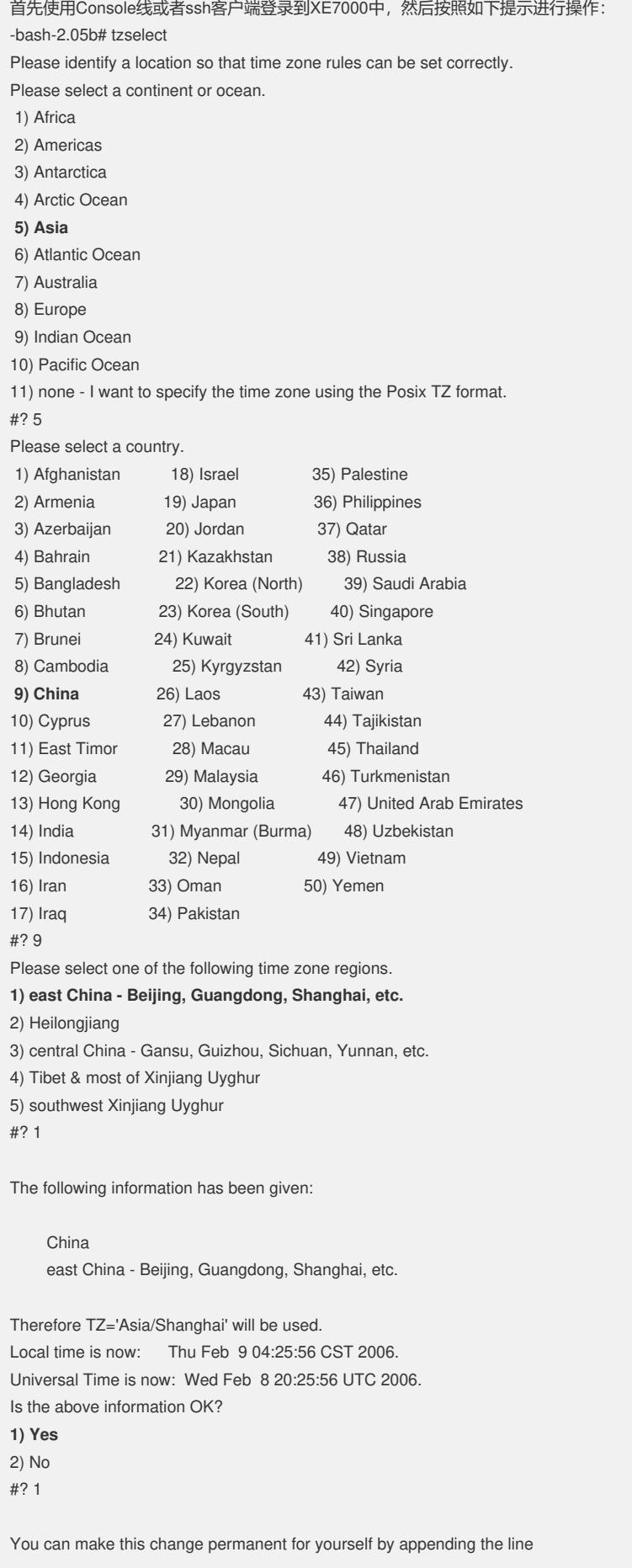

TZ='Asia/Shanghai'; export TZ to the file '.profile' in your home directory; then log out and log in again.

Here is that TZ value again, this time on standard output so that you can use the /usr/bin/tzselect command in shell scripts: Asia/Shanghai -bash-2.05b#

(查看一下当前时间是否正确,如果不正确则使用下面的date –s 分别设置日期和时间) -bash-2.05b# date Thu Feb 9 04:26:15 CST 2006 -bash-2.05b# -bash-2.05b# date -s 20080819 Tue Aug 19 00:00:00 CST 2008 -bash-2.05b# -bash-2.05b# date -s 10:45:59 Tue Aug 19 10:45:59 CST 2008 -bash-2.05b# -bash-2.05b# -bash-2.05b# hwclock –w (保存一下时间设置)